# **nanoo.tv – Videos mit Metadaten versehen**

#### **Anmeldung bei nanoo.tv**

Erstmalig mit edulu-Login via: http://www.nanoo.tv/sso/lu

Dort kann das Passwort auch gewechselt werden, wodurch auch die Anmeldung über die normale nanoo.tv-Startseite (Homepage) möglich wird: http://www.nanoo.tv

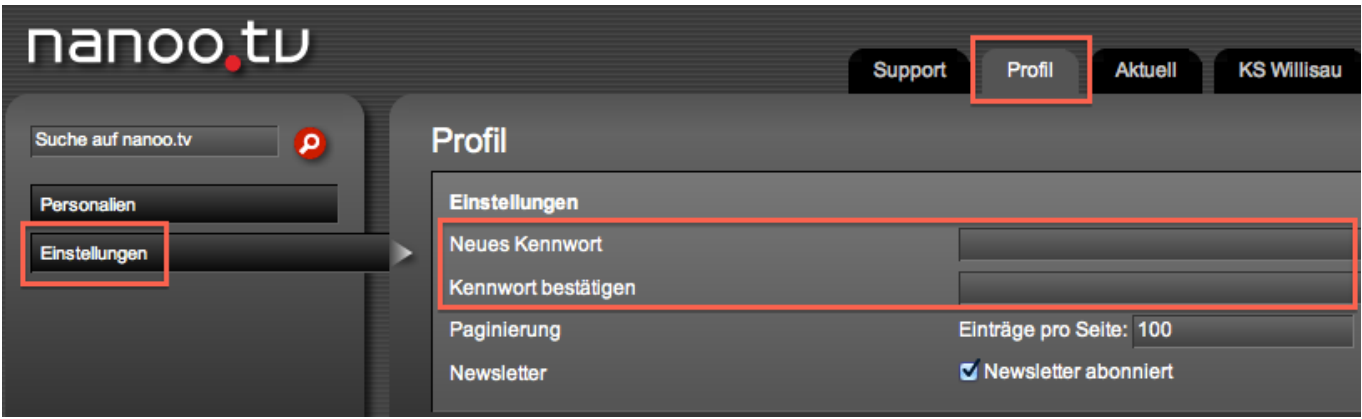

#### **Hinweise zum Schreiben der Meta-Daten**

Alle Filme, die Eingang ins Fachschafts-Archiv finden sollen, sollten sinnvollerweise folgende Kriterien erfüllen:

- − Deskriptiver Titel (v.a. wenn es sich nur um einen Ausschnitt handelt)
- − Original-Titel (Verlag, z.B. "Klett" bei DVDs)
- − Aussagekräftiges Vorschaubild
- − Kurzbeschreibung (kann auch von Website zur Sendung bzw. DVD übernommen werden)
- − Stichworte
- − Jahr der Veröffentlichung bzw. Produktion

## **Eigenes Video hochladen (z.B. von DVD)**

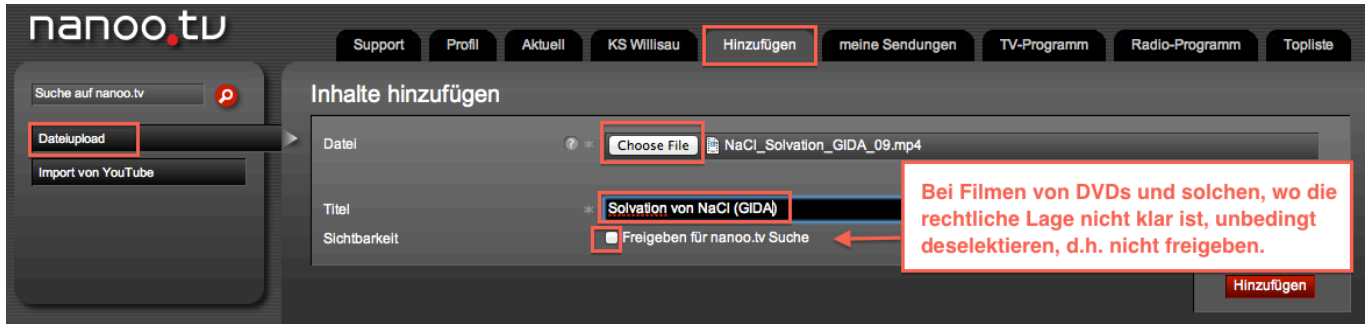

#### **Aussagekräftigeres Vorschaubild auswählen, falls notwendig**

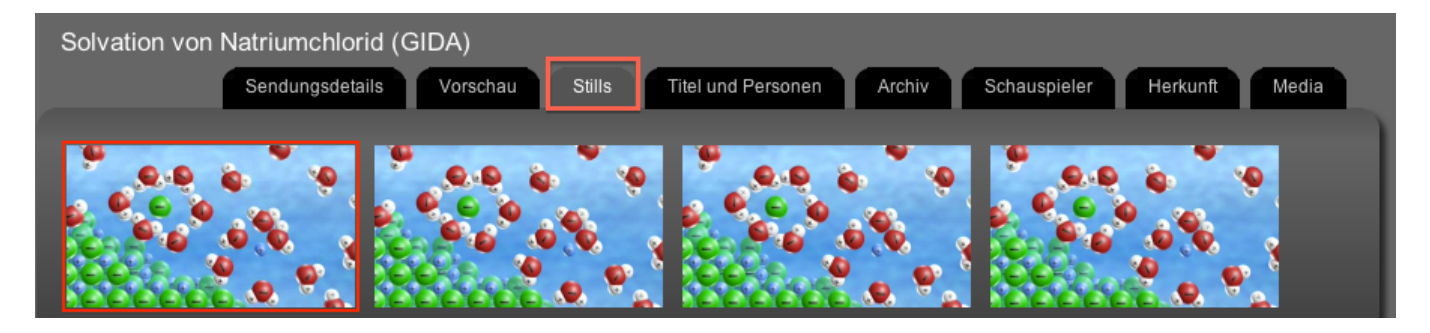

#### **Titel anpassen (v.a. wenn nach dem Schneiden nur noch eine spezifische Sequenz vorliegt)**

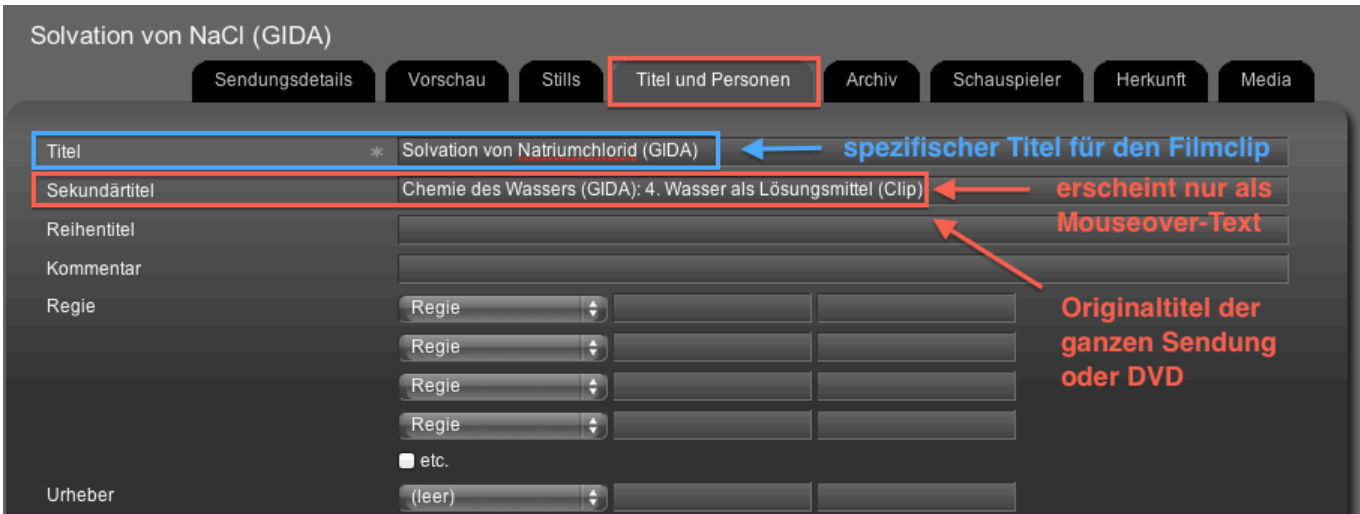

## **Kurzbeschreibung und Schlüsselworte ergänzen**

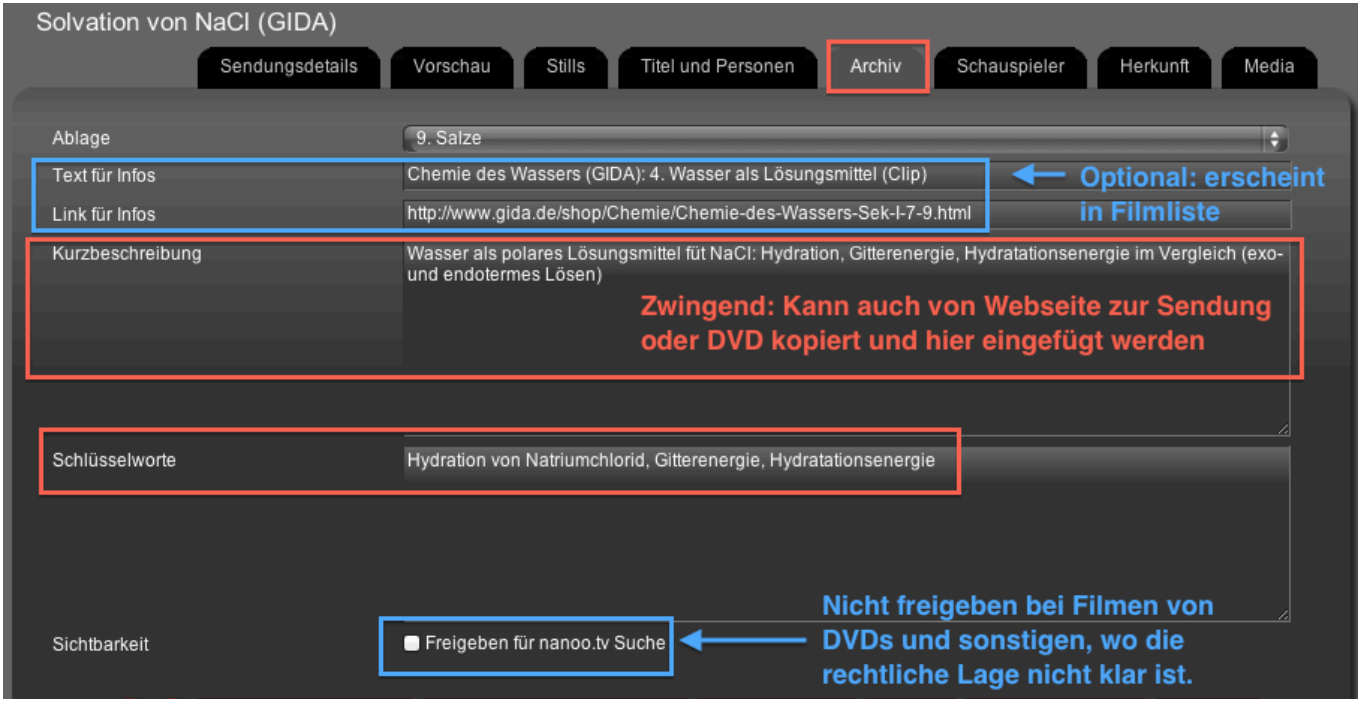

## **Jahr der Veröffentlichung (Produktion) ergänzen**

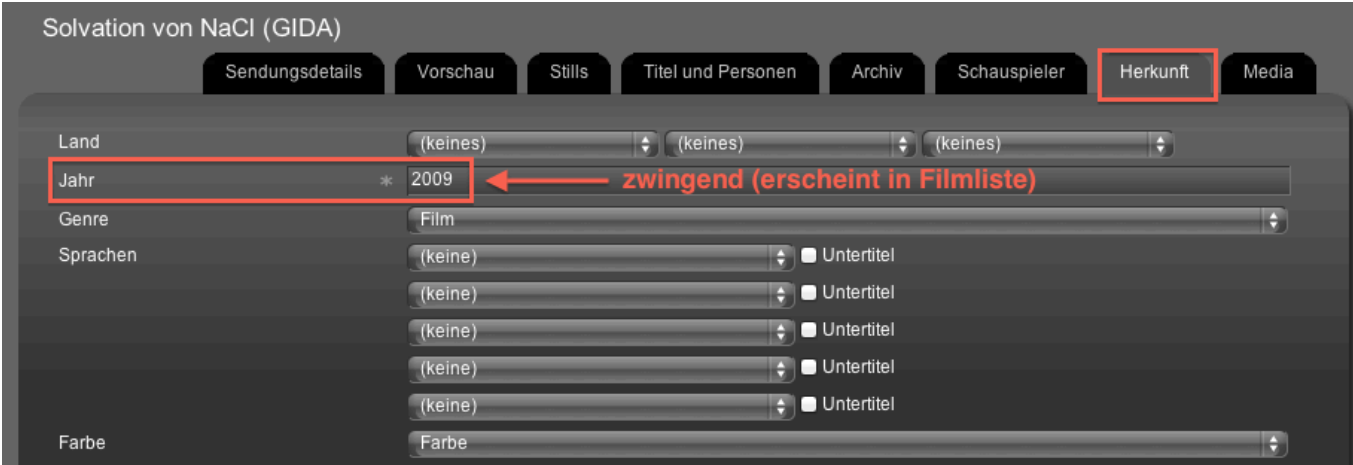

#### **Übersicht zu Film nach dem Eintragen der Meta-Daten**

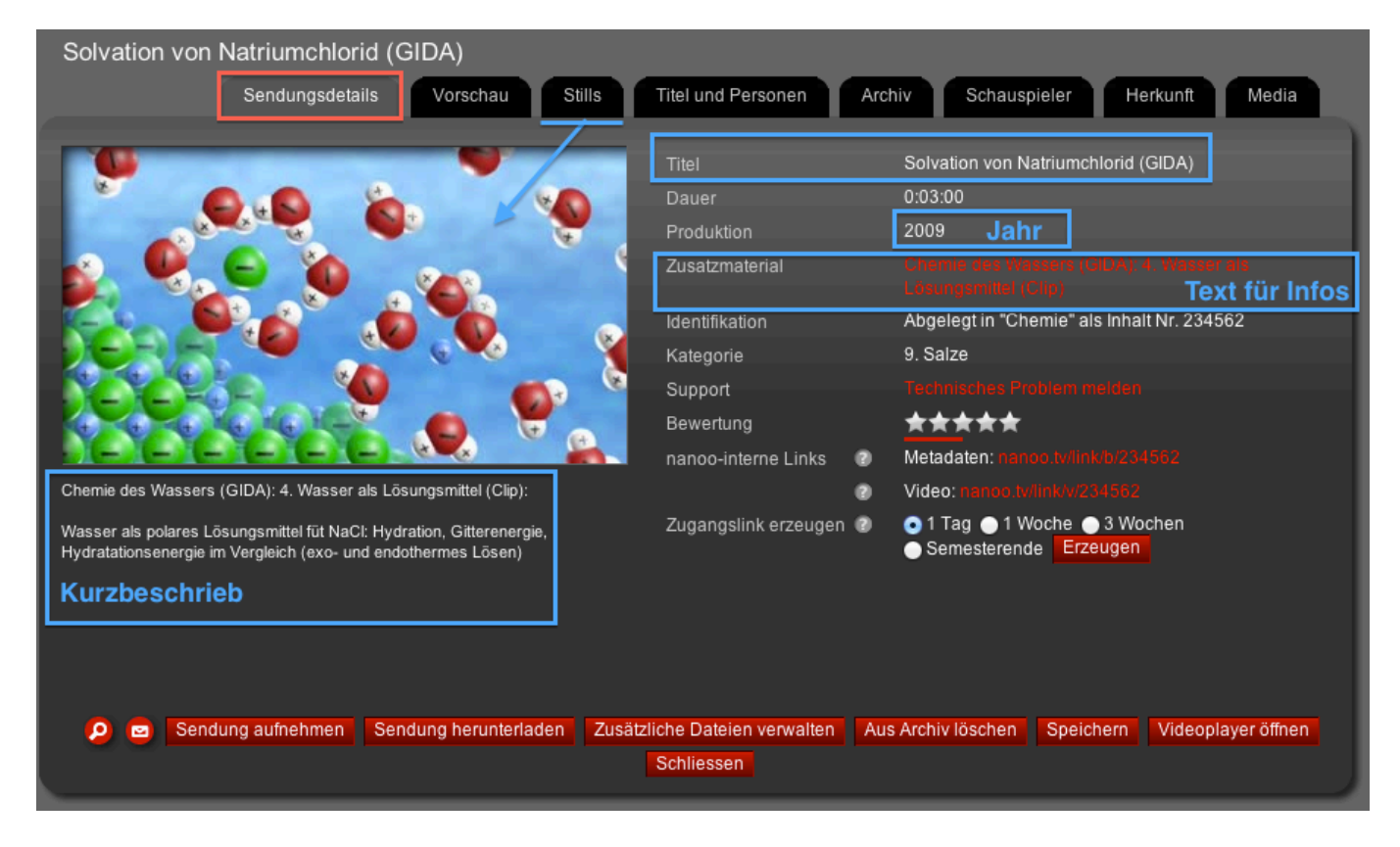

#### **Listeneintrag in der Filmliste des Archivs**

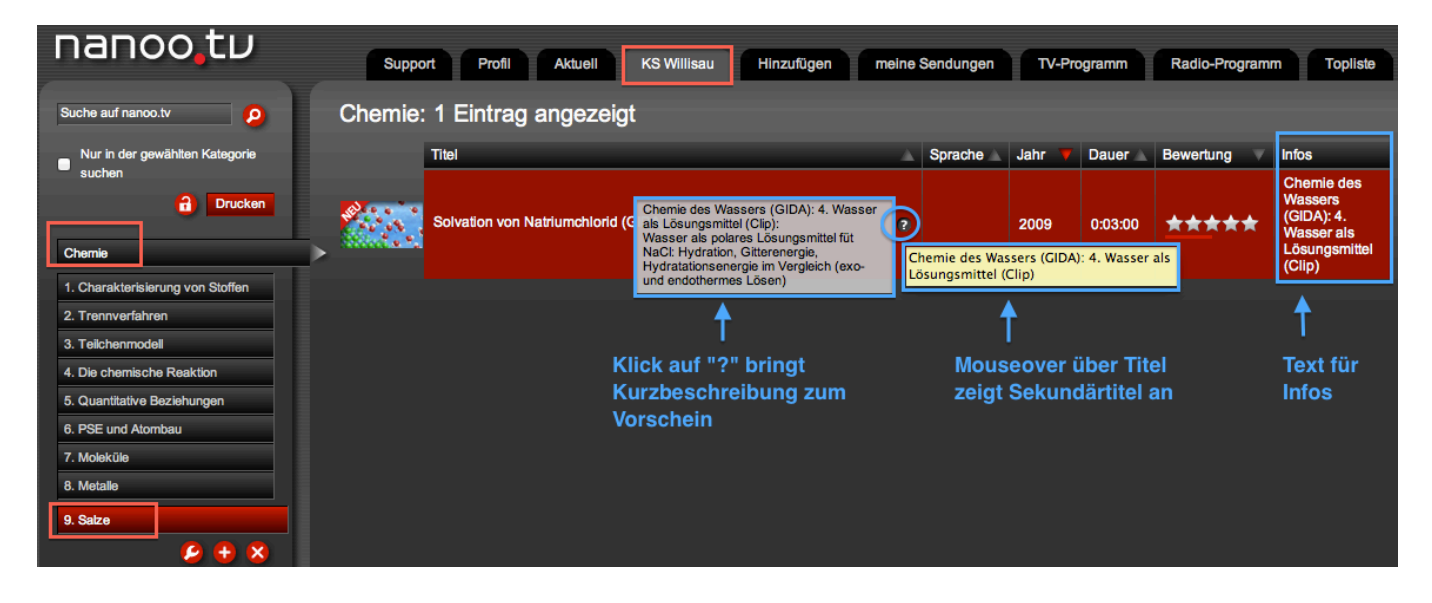

mau, 2015-04-19